## CREAZIONE PRATICA

Una volta che il CSI ha finito di caricare le convenzioni e il catalogo i successivi passi da seguire sono i seguenti:

Si accede all'applicativo di citrix "CONVENZIONI E MANDATI DI PAGAMENTO"

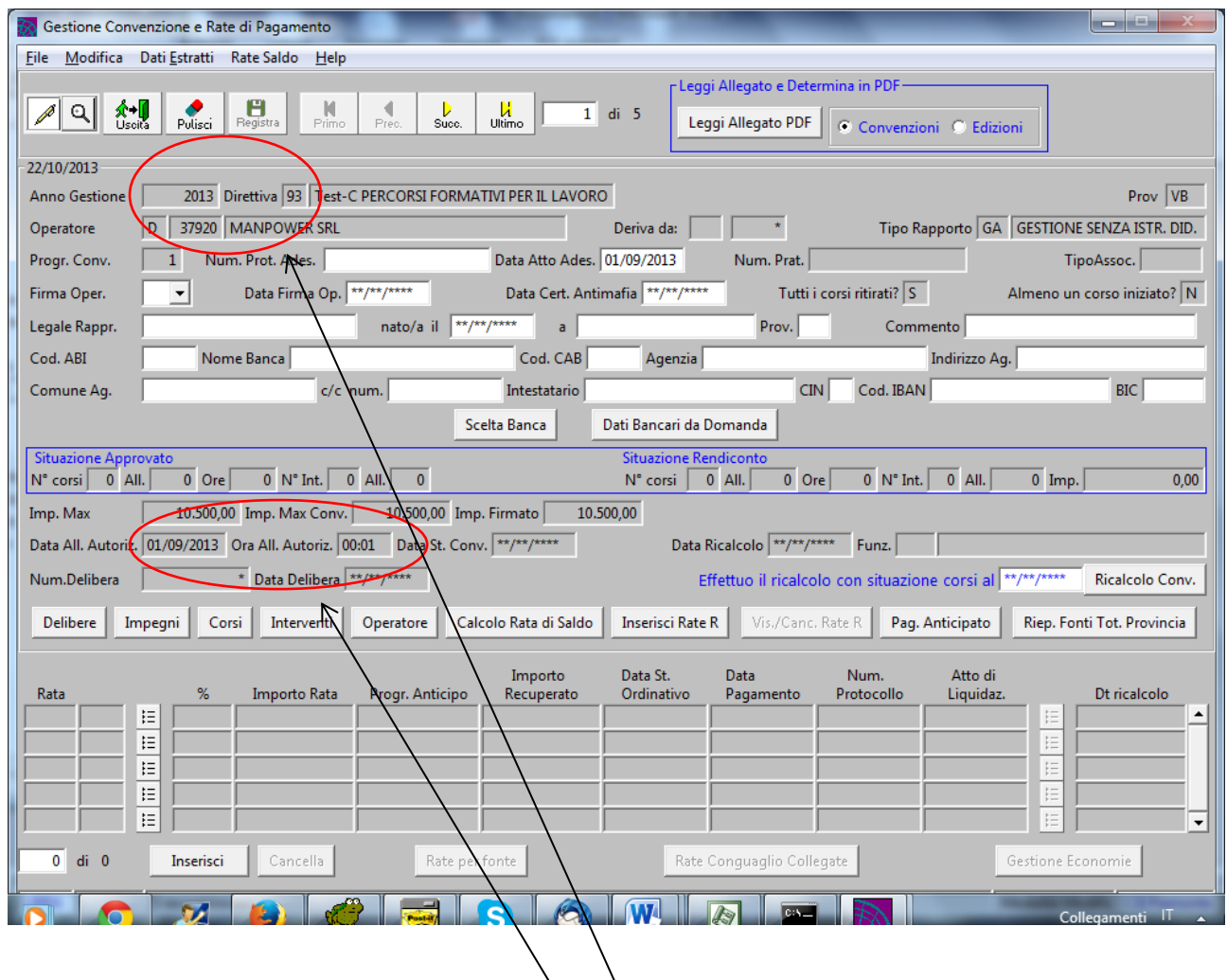

Si imposta 93 e 2013 nei campi cod\_documento e anno\_gestione

Per ogni operatore si prendono i dati di data e ora allegato di autorizzazione.

A questo punto si esce dall'applicativo e si accede a "GESTIONE DETERMINE" (l'applicativo di GESTIONE DETERMINE è diverso da GESTIONE DETERMINE A GARA" quindi se non lo vedete dovete chiederne l'abilitazione)

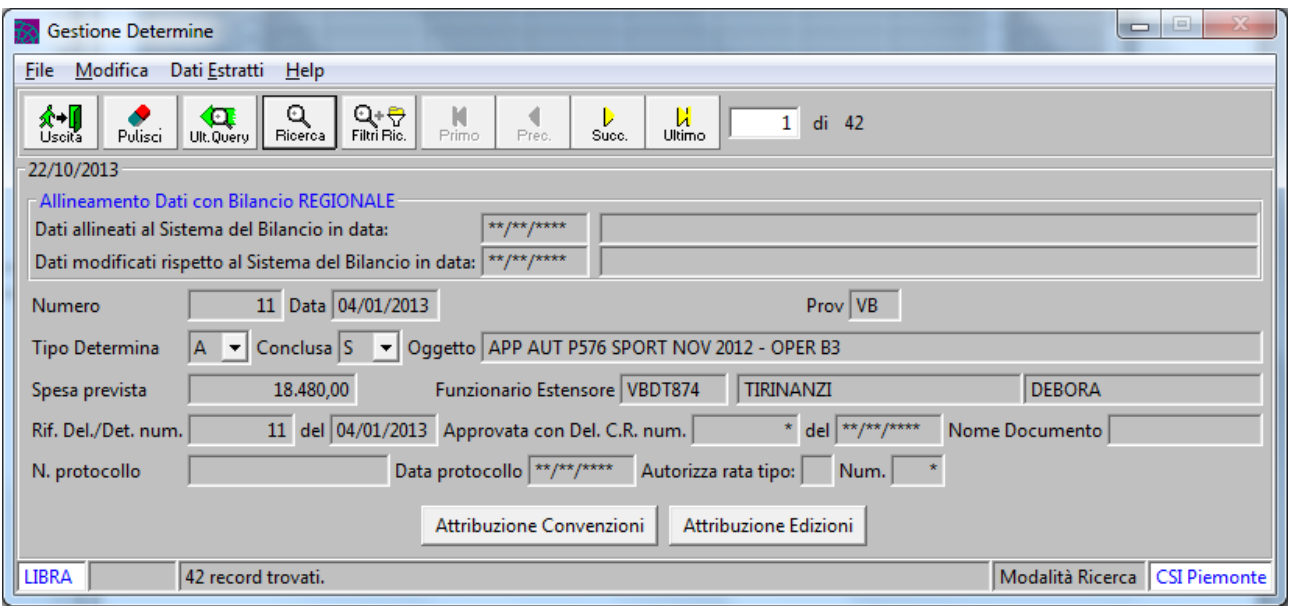

Si ricerca la determina a cui si vogliono agganciare le convenzioni

Si clicca su "attribuzione convenzioni" e viene aperta le seguente videata:

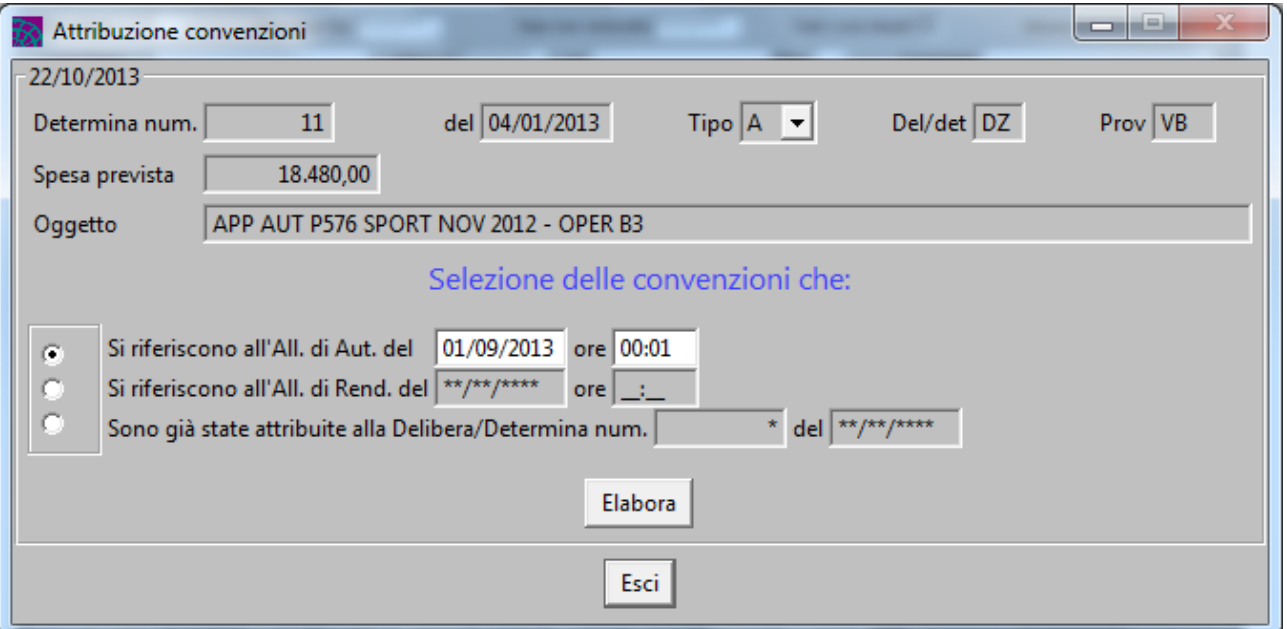

Si inseriscono la data e l'ora degli allegati che si erano prese da "CONVENZIONI E MANDATI DI PAGAMENTO" e si clicca su "elabora" e il sistema vi darà il seguente messaggio:

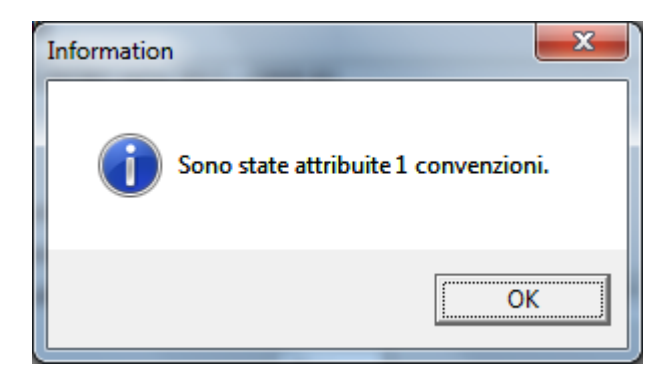

A questo punto se tornate sull'applicativo di "CONVENZIONI E MANDATI DI PAGAMENTO" potete visualizzare i numeri di pratica che sono stati creati e comunicarli all'operatore.

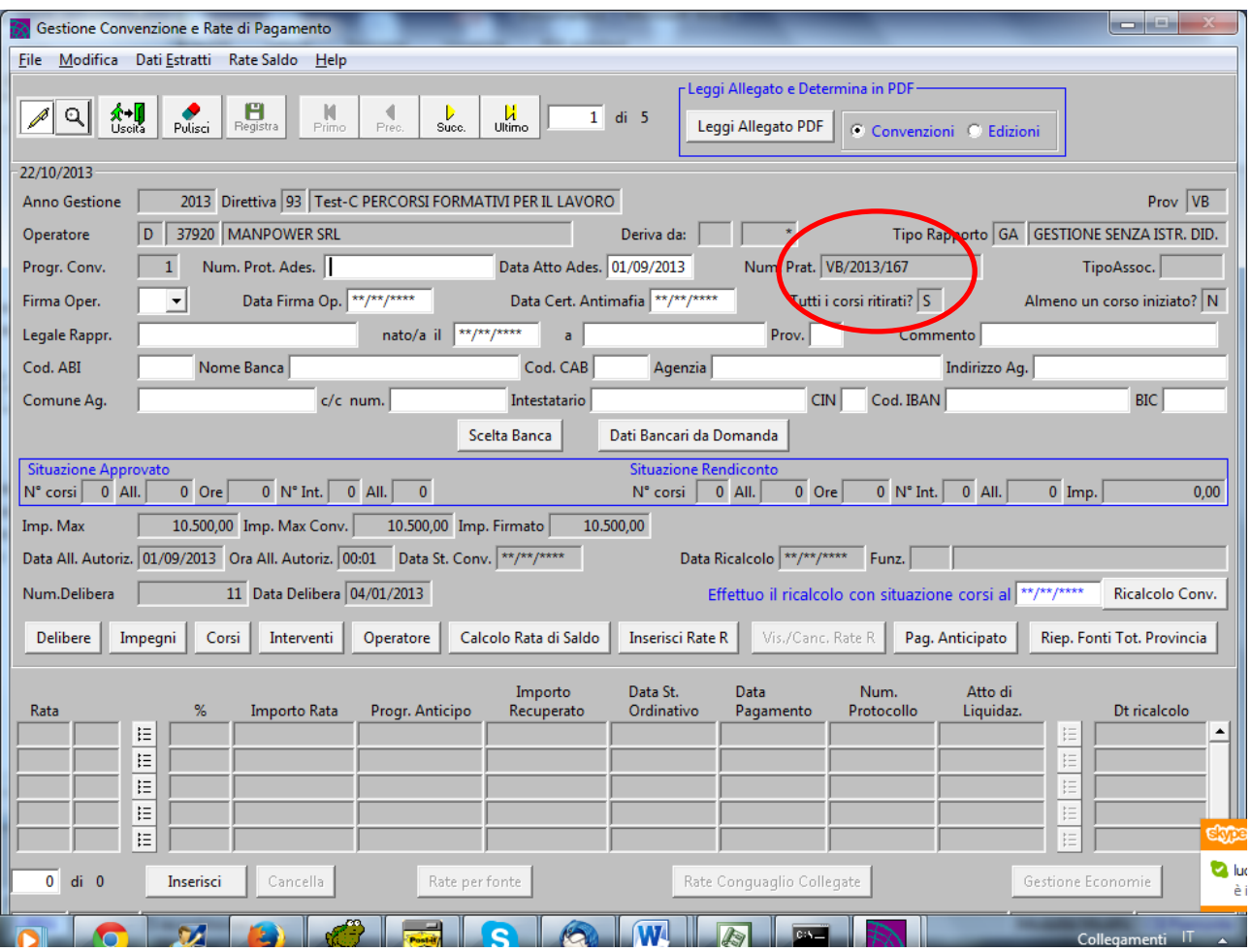